Updated: October 2020

# **SanMar**

## **Purchase Order Integration Guide**

Flat File & Web Service Integrated Order Submission

Questions or Problems? Please Email [sanmarintegrations@sanmar.com](mailto:sanmarintegrations@sanmar.com)</u> or Call 206-727-6458

Copyright © 2010 SanMar Corporation. All Rights Reserved P a g e | **1** No part of this publication may be reproduced or transcribed in any form without permission of the publisher.

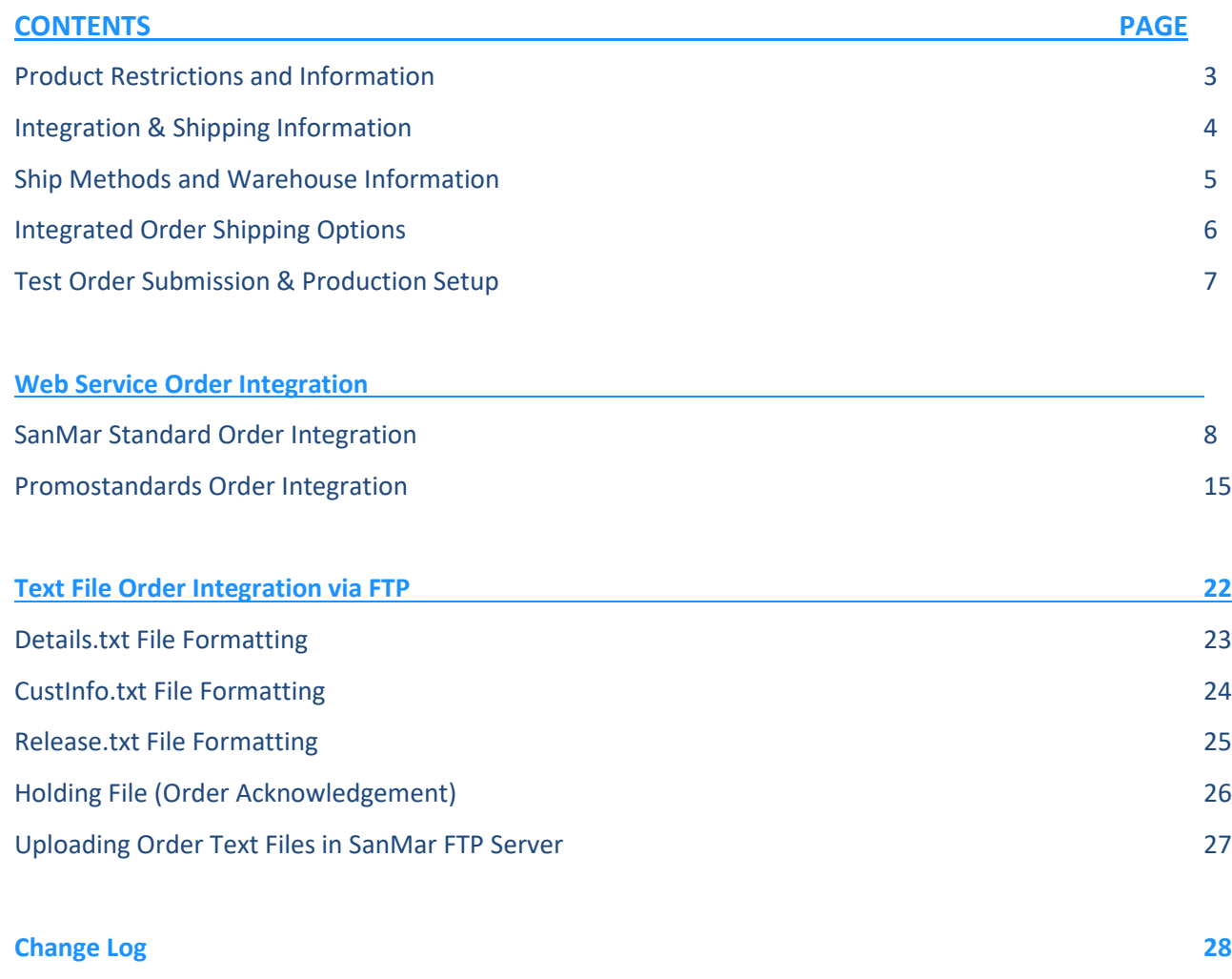

In order to use our electronic ppuirchase order integration, you first must have our data in your system, if you do not have FTP or web service access please email sanmarintegrations@sanmar.com and we will send you our integration agreement. Once completed we will be happy to get you setup to access our data.

Once you have our data in your system, email our team and we will setup your order testing environment, which can take 24-48 hours.

#### **Brand Restrictions**

The following brands are prohibited from being sold on Amazon, eBay, Craigslist or any other third party, direct to consumer websites and from being sold without embellishment.

• Eddie Bauer • OGIO

• Carhartt

• OGIO Endurance

New Era

- The North Face
- Cotopaxi

#### **MAP Pricing**

All customers must agree to adhere to our Minimum Advertised Pricing (MAP) policy. Per our sales policy, customers may not advertise or promote products at discounts greater than 10% off MSRP or SanMar promotional pricing for retail items or 20% for our private label brands. (Closeout merchandise excluded). Customers also may not advertise any discount on bags by OGIO.

#### **MAP of 10% OFF MSRP**

- Alternative Apparel
- **Bulwark**
- Eddie Bauer
- New Era
- Red Kap
- **Red House**
- Cotopaxi
- **\*** The North Face
- OGIO Endurance **District** 
	- Port Authority • Port & Company

**MAP of 20% OFF MSRP**

- Sport-Tek
- CornerStone
- Precious Cargo
- 
- **MAP of MSRP** • Carhartt

#### **No MAP**

- Jerzees
- Anvil • Fruit of the Loom
- Gildan
- Hanes
- Rabbit Skins
- BELLA+CANVAS
- Comfort Colors
- **\*** The North Face® products cannot be ordered through our integration system and require special handling and must be shipped to a select list of decorators. To protect their brand's integrity, The North Face® products cannot be sold blank and may be decorated or embroidered on a pre-approved basis. For more information about The North Face® terms and conditions visit the [brand guidelines page](https://www.sanmar.com/tnfbrandguidelines) or consult your sales representative.

#### **Global Trade Item Numbers (GTIN)**

GTIN for the following brands are available in the sanmar pdd.txt file on our FTP server.

• Nike

• OGIO

• NIKE

• District

• NIKE

- CornerStone • Port & Co
	-
	- -
- Precious Cargo

• Red House

- Fruit of the Loom
- The North Face
- Gildan
- **Hanes**
- NIKE
- **Please Note:** The following brands are not intended for retail sale and do not have GTINs.
	- OGIO • Eddie Bauer

Port Authority • Bella+Canvas • Carhartt

- 
- 
- The North Face
- Crhartt
- 
- 
- **Questions or Problems?** Please Email [sanmarintegrations@sanmar.com](mailto:sanmarintegrations@sanmar.com) or Call 206-727-6458

**Copyright © 2010 SanMar Corporation. All Rights Reserved Allied According to the Convention R and R and P a g e | 3** No part of this publication may be reproduced or transcribed in any form without permission of the publisher.

- Rabbit Skins
- Alternative
- - - -
			- Red Kap
				-
- 
- **Bulkwark**
- -
- 
- New Era
	-
- Cotopaxi
	-
- Allmade
- 
- 

• Jerzees • Anvil

- -
- Sport-Tek
- 
- NIKE Bags (Case price X 5)/3 • Allmade • Champion

**Authentication** In our testing environment you can use your existing username, with the password: 12341234. You can also create a testing username or change the password by logging into your account on at: [https://euat](https://euat-sanmar.sanmar.com/signup/webuser)[sanmar.sanmar.com/signup/webuser](https://euat-sanmar.sanmar.com/signup/webuser)

In our production environment, you can use your existing sanmar.com login or you can setup a separate webuser account at: [https://www.sanmar.com/signup/webuser.](https://www.sanmar.com/signup/webuser)

**Payment Methods** It is important that we process your integrated orders quickly and efficiently and we require either NET terms or a credit card saved in the sanmar.com website to automatically process your orders. If you have questions about NET terms, please call the SanMar Credit Dept (800) 346-3369 or visit our website to apply for terms: <https://www.sanmar.com/resources/newcustomer/creditapp>

**Third Party Service Providers** If you are an ecommerce or software developer, please contact the SanMar Integration support team at sanmarintegrations@sanmar.com to obtain access to our data and get your testing account setup.

**Shipping Information** SanMar does not have special shipping rates, you can use our UPS shipping account at the standard rate or use your own shipping account, which could be delay processing due to manual addition of the shipping information to each order. Please visit our website for all our warehouse locations and addresses. <https://www.sanmar.com/resources/locationsshipping/warehouses>

**Shipping Cutoff Times** This applies to orders that have been approved by our credit department and have been queued for processing in the warehouse. SanMar will make reasonable efforts to ship orders received before the cutoff time on the same day. Orders received after the warehouse cutoff time will be shipped out the next business day. Please visit our website for shipping cutoff times: <https://www.sanmar.com/resources/shipping-cutoff-times>

**Shipping Free Freight Policy** SanMar offers free freight on orders over \$200.00 shipped via ground with SanMar's preferred carrier within the continental United States, excluding bags and oversized travel bags and closeout merchandise.

Below in UPS information and estimated shipping costs based on UPS zone/rates.

#### **UPS Zone Information**

[http://www.ups.com/content/us/en/shipping/cost/zones/continental\\_us.html](http://www.ups.com/content/us/en/shipping/cost/zones/continental_us.html)

#### **UPS Shipping Rates**

[http://www.ups.com/content/us/en/shipping/cost/zones/standard\\_list\\_rates.html](http://www.ups.com/content/us/en/shipping/cost/zones/standard_list_rates.html)

#### **UPS Shipping Rate Tool**

[http://www.ups.com/content/us/en/shipping/cost/zones/continental\\_us.html?srch\\_pos=5&srch\\_phr=rates](http://www.ups.com/content/us/en/shipping/cost/zones/continental_us.html?srch_pos=5&srch_phr=rates)

**PSST** SanMar's Pack Separately. Ship Together (PSST) program is a collaboration between contract decorators and SanMar to offer high levels of service to Promotional Product Distributors. PSST Order Cutoff time is 1pm from your primary **Warehouse** 

It is important that customers work with their SanMar account team to confirm the PSST decorator address, For more information please visit <https://www.sanmar.com/resources/decorator-relations#PSST>

#### **FTP Server Shipping Information**

In our FTP server you will find additional shipping information in our Integration Information folder, which contains the following information to help you estimate shipping costs.

- **Box Dimensions and Volumes**
- Zip Code Zones by DC
- Shipping Label Template
- **Warehouse Quick Guide**

**Questions or Problems?** Please Email [sanmarintegrations@sanmar.com](mailto:sanmarintegrations@sanmar.com) or Call 206-727-6458

**Copyright © 2010 SanMar Corporation. All Rights Reserved Allied According to the Convention Allied According P a g e | 4** No part of this publication may be reproduced or transcribed in any form without permission of the publisher.

#### **SanMar Standard Ship Methods**

All Orders over 200 pounds should use the **Truck** ShipMethod, truck carrier services are based on the destination zip code.

#### **SanMar SOAP XML WSDL Endpoint point Carriers & Ship Methods**

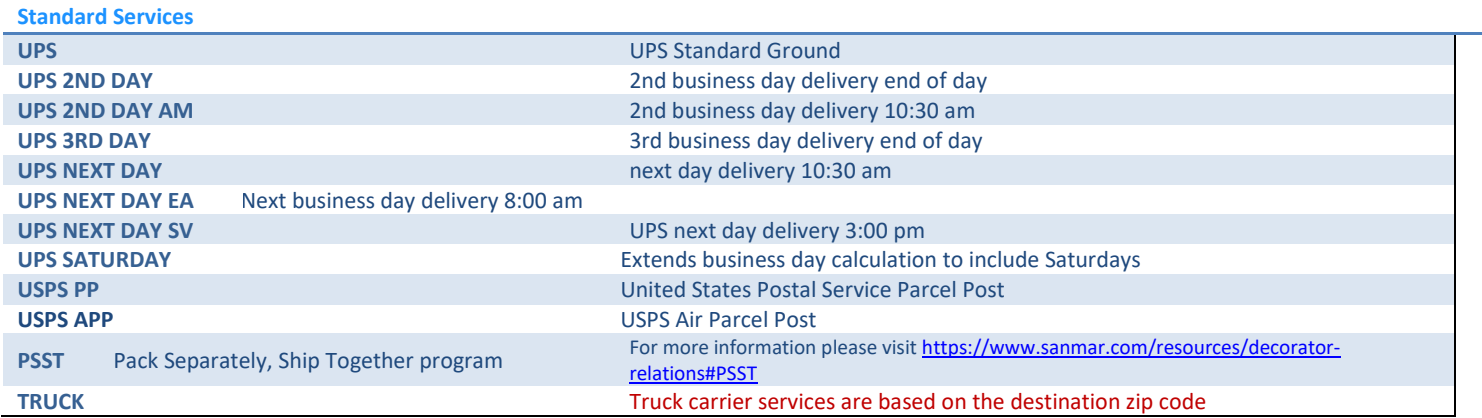

#### **Promostandards SOAP XML WSDL Endpiont Carriers & Ship Methods**

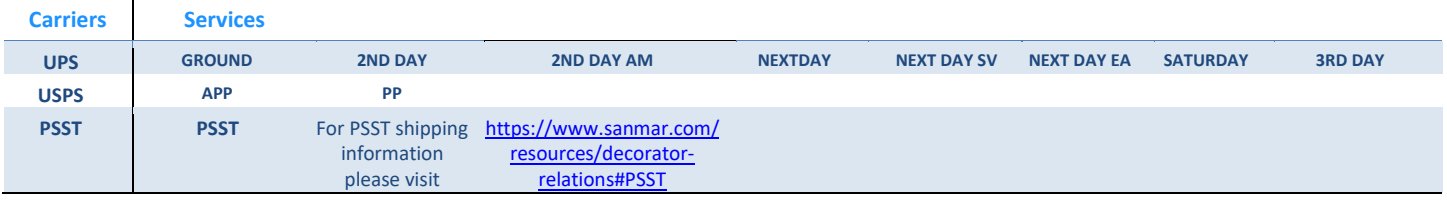

**SanMar Warehouse Codes for WILL CALL/ PICKUP ORDERS** If you would like to pick up your orders, please use one of the following warehouse codes to indicate the location of where you will be picking up the order. You will also inpout the date and time of pickup. Please allow at least two-three hours for order to be for pickup.

- Same Day: All orders taken prior to warehouse opening for same day pickup can be scheduled.
- Next Day: Orders taken by 5pm will be ready the next morning.

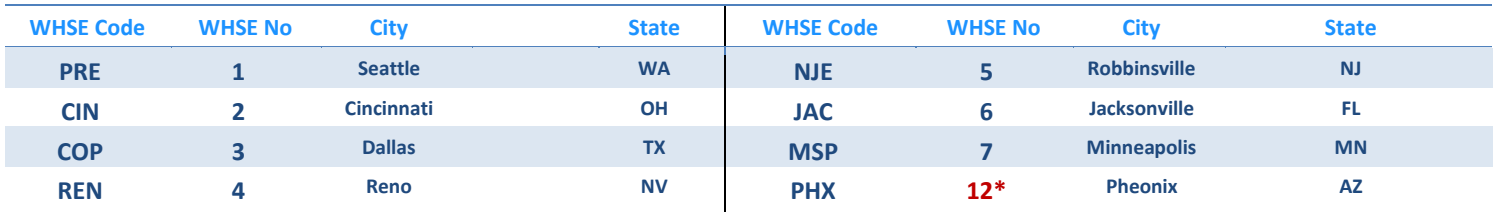

**\***Warehouse 8 not to be used for integration orders, because it is a backend virtural facily.

**Questions or Problems?** Please Email [sanmarintegrations@sanmar.com](mailto:sanmarintegrations@sanmar.com) or Call 206-727-6458

**Copyright © 2010 SanMar Corporation. All Rights Reserved Allied According to the Convention R and R a g e | 5** No part of this publication may be reproduced or transcribed in any form without permission of the publisher.

Contact the sanmar integrations team and let us know which integration method (FTP or Web Service) and which ordering option you would like to use.

#### **Option 1: Warehouse Consolidation** Default Integration Configuration

All orders are intended to ship completely out of the closest warehouse, but if one item is out of stock then the entire order will be moved to the next closest warehouse, until the order can be shipped from one warehouse. If the order cannot be shipped complete the order will then split into multiple orders from the closest warehouses where stock is available.

This option may delay the ship time for entire order, depending on the distance of the closest warehouse that has availability for all the items on the order, but saves the cost of shipping from mulitle waresouse, when possible.

#### **Option 2: Auto-split shipments**

This option automatically ships each line item from the closest available warehouse. You can use this option to help insure that orders are shipped as fast as possible, but it can incur additional shipping charges per warehouse.

If you are using web services to place your orders, then we recommend using the GetPreSubmitPO service.

This option may cause some orders to require manual intervention, if there is not enough product to fulfill the quantity ordered on one-line item at one warehouse. In this case the entire order will be put on HOLD in our system and your account team will be notified to manually keyin the missing line item(s).

#### **Option 3: Warehouse Selection**

The customer submits the warehouse number that they would like to ship the order from in each line item. We highly recommend that you keep track of our inventory to prevent delays in your order processing.

This option may require manual intervention, if an item is not available in the chosen warehouse. In this case the entire order will be put on HOLD and your account team will need to manually key-in the order.

If you are considing this option, please contact the SanMar Integration Team to discuss if this is the right option for you and we can change your integration ordering configuration.

#### **Order Processing Account Information**

To set up your order processing, we will need need the following information: Please note: that this information is hard coded in our system and cannot be changed on a order-by-order basis.

SanMar Account#: SanM UseName: Shipping Option: Shipping Notification Email: Company Name on Shipping Label: 28 Character Limit

Please Note: If you are currently set up to use Pay Invoices on sanmar.com and you need these invoices accessible as well, then please use the associated sanmar.com username.

#### **Integrated Order Testing**

Please Note: Our testing environment does not match the inventory and pricing in our production environment and only has a select number of porodcts available for testiong. Please use the fol;lowing style color and sizes for your test orrder:

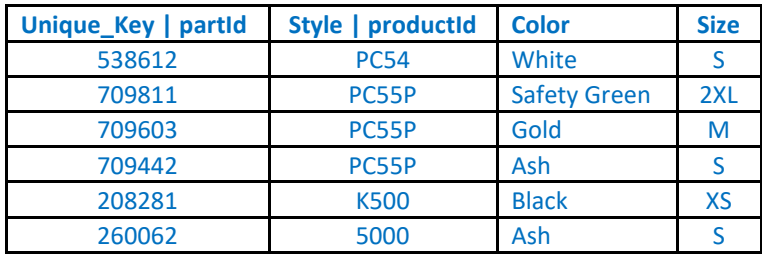

Once you have submitted a small test order of 1 or 2 items in our eUAT environment please email us your test PO number and we will review your submitted information and verify that it was receieved and there are no issues.

You can sign-in to our eUAT website to view your test orders in your order history, just like when ordering on sanmar.com. However, test orders in your eUAT order history will only display a pending status and will not show a shipped status, because test orders are not automatically invoiced in our eUAT system. Visit the eUAT-sanmar.com website to view submitted orders: [https://euat-sanmar.sanmar.com](https://euat-sanmar.sanmar.com/)

#### **Production Environment Setup**

Please let us know in advamce that you would like to go live on a specific date and we will verify your irder processing information for your production order and we will get your account setup for live ordering which can take 24-28 hours.Once you are notified that your account has been setup in our production environment, you can prepare to submit a small order and submit it to our production environment

In production, once the order reaches our main system and is processed and shippedyou will receive the email notification and shipping confirmations just like when you place an order with the account teams or on our website. You can review your holding file in your /Done folder. The Holding shows you the style, color, size, warehouse number and if the product was available for each line item with a Y or N flag.

Once your first small live order is submitted we will verify that we received the order and have the order released, invoiced and shipped to complete the live end-to-end test and you can start submitting your orders at your convenience.

#### **SanMar Standard Web Services Purchase Order**

Order processing setup in both in both our staging eUAT and production environments can take 24-48 hours.

**eUAT WSDL:** <https://euat-ws.sanmar.com:8080/SanMarWebService/SanMarPOServicePort?wsdl> **PRODUCTION WSDL:** <https://ws.sanmar.com:8080/SanMarWebService/SanMarPOServicePort?wsdl>

#### **SanMar getPreSubmitInfo & submitPO Parameters 8**

The request parameters are the same for the getPreSubmitInfo and submitPO services, however; the getPreSubmitInfo service returns a message confirming the availability of inventory from the closest warehouse location based on the drop ship location (State) and does not submit the order. STYLE, CATALOG\_COLOR and SIZE or INVENTORY\_KEY and SIZE\_INDEX are valid input parameters to place your orders.

#### **SanMar getPreSubmitInfo Request 9**

If stock is confirmed from the closest warehouse, the message and the wsheNo is returned in webServicePODetail-List of the response as follows: "Requested Quantity is confirmed and available in warehouse [whseNo] to ship to your destination." If stock is not available from any warehouse, a message is returned in the webServicePODetailList of the response as follows: "Requested Quantity is not in stock from any warehouse or from requested warehouse".

The parameters for a request to include a warehouse location are the same as the getInventoryQtyForStyleColorSize service with the addition of the warehouse numeral. This service returns the quantity available from a single warehouse location based on the requested product and location. The response returns a single value and can be casted as an integer value for further processing as needed.

#### **SanMar submitPO Request 12**

This service returns a list of available quantities from all our warehouses for the requested product. The response is a collection of values [listResponse] and each individual element can be casted as an integer value for further processing as needed.

#### **SanMar getPreSubmitInfo/SumbitPO Parameters**

The following sections describe the minimum requirements for executing an API call for PreSubmitInfo and PO submission requests. Please Note: Each PO submission can contain multiple line items and each line item must include both inventory\_key and size\_index or style, color and size.

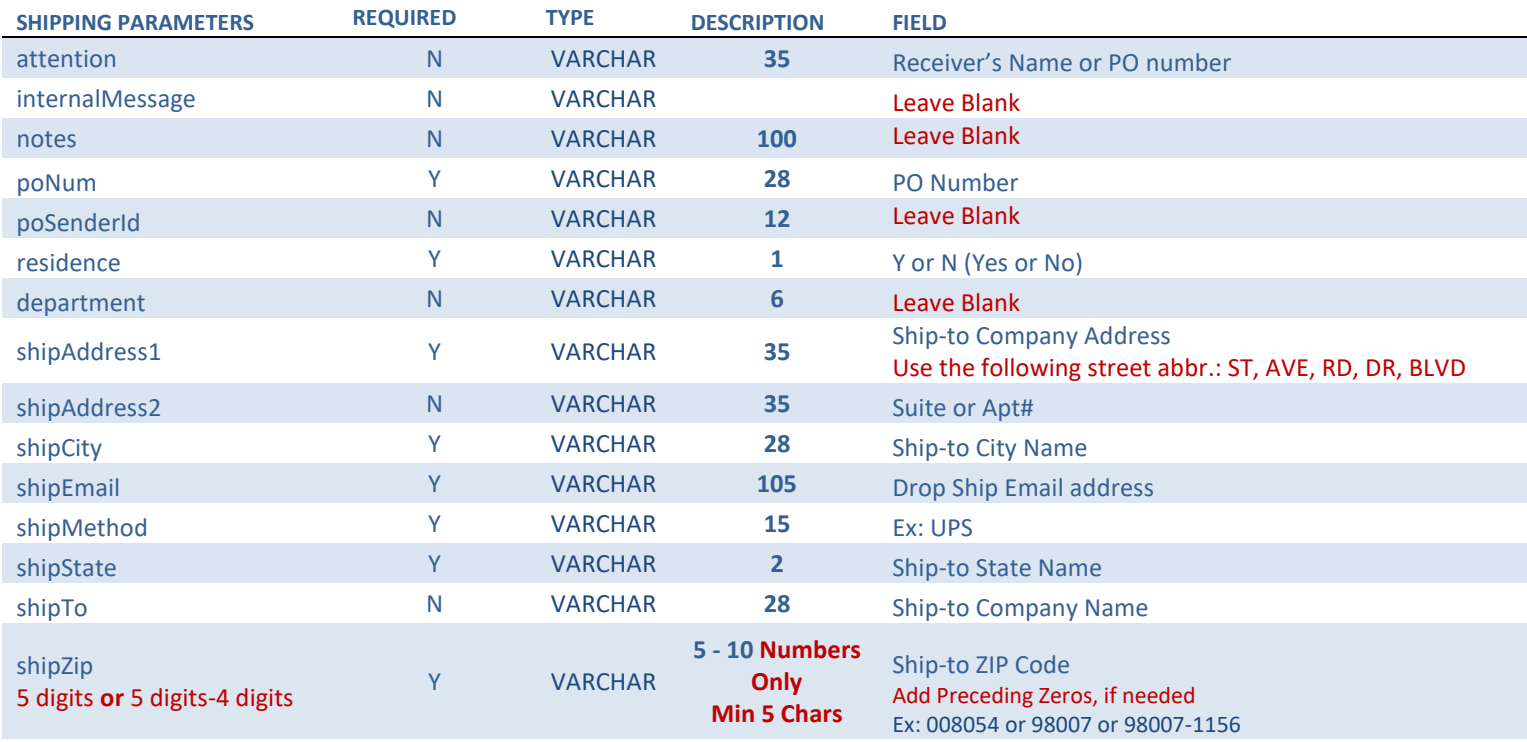

When adding items to order, you can either submit inventoryKey and sizeIndex **OR** style, color and size, however we strongly recommend that you use the inventory and size index

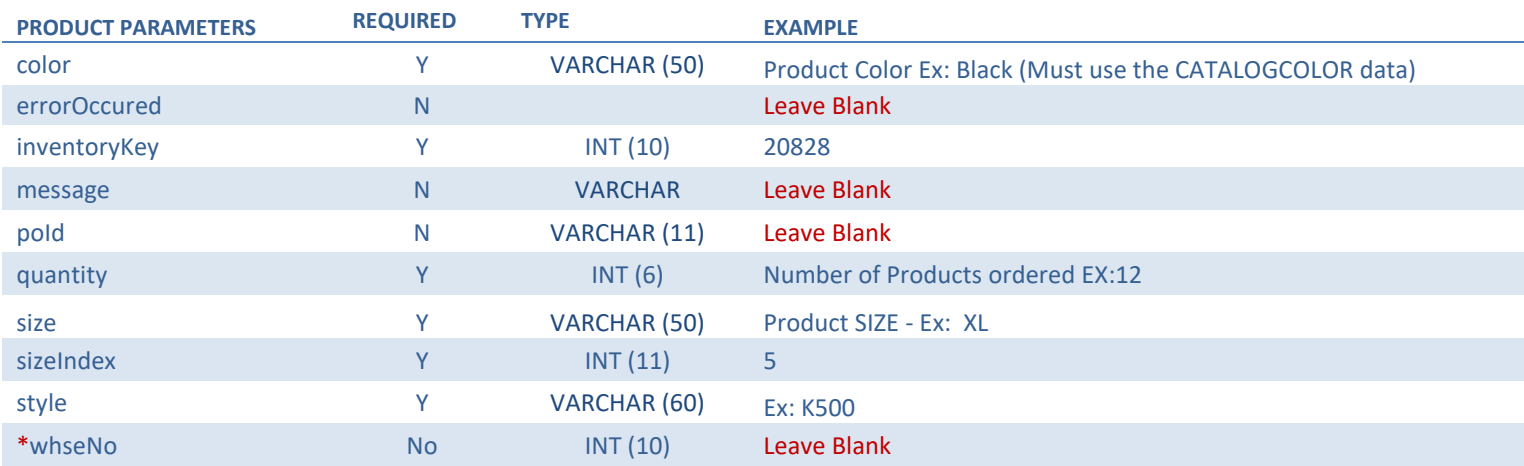

\*Selecting the warehouse requires a modification to your integration order processing and you will also need to utilize the inventory web services before placing orders, please contact the SanMar Integration Team to discuss using this option.

Questions or Problems? Please Email **[sanmarintegrations@sanmar.com](mailto:sanmarintegrations@sanmar.com)** or Call 206-727-6458

Copyright © 2010 SanMar Corporation. All Rights Reserved P a g e | **9**

No part of this publication may be reproduced or transcribed in any form without permission of the publisher.

#### **SanMar getPreSubmitInfo REQUEST**

<web:getPreSubmitInfo> <arg0> <attention>SanMar Integrations</attention> <internalMessage>?</internalMessage> <notes>?</notes> <poNum>WEBSERVICES TEST</poNum> <poSenderId>?</poSenderId> <residence>N</residence> <department>?</department> <shipAddress1>22833 SE Black Nugget Rd</shipAddress1> <shipAddress2>STE 130</shipAddress2> <shipCity>Issaquah</shipCity> <shipEmail>sanmarintegrations@sanmar.com</shipEmail> <shipMethod>UPS</shipMethod> <shipState>WA</shipState> <shipTo>SanMar Corporation</shipTo> <shipZip>98029</shipZip> <!--Zero or more repetitions:--> <webServicePoDetailList> <color>white</color> <errorOccured>?</errorOccured> <inventoryKey></inventoryKey> <message>?</message> <poId>?</poId> <quantity>5</quantity> <size>m</size> <sizeIndex></sizeIndex> <style>K500</style> <whseNo>?</whseNo> </webServicePoDetailList> </arg0>  $\langle \text{arg1} \rangle$  <sanMarCustomerNumber>5</sanMarCustomerNumber> <sanMarUserName>WebServices-Test</sanMarUserName> <sanMarUserPassword>sanmar1</sanMarUserPassword> <senderId>?</senderId> <senderPassword>?</senderPassword>  $<$ /arg1> </web:getPreSubmitInfo>

#### **SanMar getPreSubmitInfo RESPONSE Scenario 1 - Inventory is available**

<S:Envelope xmlns:S="http://schemas.xmlsoap.org/soap/envelope/"> <S:Body> <ns2:getPreSubmitInfoResponse xmlns:ns2="http://webservice.integration.sanmar.com/"> <return> <errorOccurred>false</errorOccurred> <message>Information returned successfully</message> <response xsi:type="ns2:webServicePO" xmlns:xsi="http://www.w3.org/2001/ XMLSchema-instance"> <internalMessage>SUCCESS: Inventory Found</internalMessage> <notes/> <poNum>WEBSERVICES-TEST</poNum> <poSenderId>0</poSenderId> <residence>N</residence> <shipAddress1>22833 SE Black Nugget Rd</shipAddress1> <shipAddress2>Ste 130</shipAddress2> <shipCity>Issaquah</shipCity> <shipEmail[>noemail@sanmar.com</shipEmail>](mailto:noemail@sanmar.com%3c/shipEmail) <shipMethod>UPS</shipMethod> <shipState>WA</shipState> <shipTo>SanMar Corporation Inc.</shipTo> <shipZip>98029</shipZip> <webServicePoDetailList> <color>Black</color> <errorOccured>false</errorOccured> <inventoryKey>9203</inventoryKey> <message>Requested Quantity is confirmed and available in warehouse '1' to ship to your destination.</message> <quantity>10</quantity> <size>S</size> <sizeIndex>2</sizeIndex> <style>K420</style> <whseNo>1</whseNo> </webServicePoDetailList> </response> </return> </ns2:getPreSubmitInfoResponse> </S:Body> </S:Envelope>

#### **SanMar getPreSubmitInfo RESPONSE SCENARIO 2- Inventory is not available**

<S:Envelope xmlns:S="http://schemas.xmlsoap.org/soap/envelope/"> <S:Body> <ns2:getPreSubmitInfoResponse xmlns:ns2="http://webservice.integration.sanmar.com/"> <return> <errorOccurred>true</errorOccurred> <message>Requested Quantity is not in stock from any warehouse or from the requested warehouse for the following styles: [(K420,900)]</message> <response xsi:type="ns2:webServicePO" xmlns:xsi="http://www.w3.org/2001/ XMLSchema-instance"> <internalMessage>Requested Quantity is not in stock from any warehouse or from the requested warehouse for the following styles: [(K420,900)]</internalMessage> <notes/> <poNum>WEBSERVICES-TEST</poNum> <poSenderId>0</poSenderId> <residence>N</residence> <shipAddress1>22833 SE Black Nugget Rd</shipAddress1> <shipAddress2>Ste 130</shipAddress2> <shipCity>Issaquah</shipCity> <shipEmail>noemail@sanmar.com</shipEmail> <shipMethod>UPS</shipMethod> <shipState>WA</shipState> <shipTo>SanMar Corporation Inc.</shipTo> <shipZip>98029</shipZip> <webServicePoDetailList> <color>Black</color> <errorOccured>true</errorOccured> <inventoryKey>9203</inventoryKey> <quantity>900</quantity> <size>S</size> <message>Requested Quantity is not in stock from any warehouse or fromrequested warehouse</message> <sizeIndex>2</sizeIndex> <style>K420</style> </webServicePoDetailList> </response> </return> </ns2:getPreSubmitInfoResponse> </S:Body> </S:Envelope>

**Questions or Problems?** Please Email [sanmarintegrations@sanmar.com](mailto:sanmarintegrations@sanmar.com) or Call 206-727-6458

**Copyright © 2010 SanMar Corporation. All Rights Reserved Allied Access 2008 P a g e | 12** No part of this publication may be reproduced or transcribed in any form without permission of the publisher.

#### **SanMar submitPO REQUEST**

The following demonstrates an API call to submit a PO with a quantity of 10 for the K420 in the color black, size small (S). This service submits the PO request and returns a message response as either "PO Submission successful" or "Error: [error description]".

<soapenv:Envelope xmlns:soapenv="http://schemas.xmlsoap.org/soap/envelope/" xmlns:web="http://webservice.integration.sanmar.com/"> <soapenv:Header/> <soapenv:Body> <web:submitPO>  $<sub>arg0</sub>$ </sub> <attention>Please Delete</attention> <notes></notes> <poNum>Integration Test Order</poNum> <shipTo>SanMar Corporation Inc.</shipTo> <shipAddress1>22833 SE Black Nugget Rd</shipAddress1> <shipAddress2>Ste 130</shipAddress2> <shipCity>Issaquah</shipCity> <shipState>WA</shipState> <shipZip>98029</shipZip> <shipMethod>UPS</shipMethod> <shipEmail>noemail@sanmar.com</shipEmail> <residence>N</residence> <department></department> <notes></notes> <webServicePoDetailList> -----------**Line Item 1** <inventoryKey></inventoryKey> <sizeIndex></sizeIndex **<style>K420</style> <color>Black</color> <size>S</size> <quantity>10</quantity>** <whseNo></whseNo> </webServicePoDetailList> <webServicePoDetailList>-----------**Line Item 2** <inventoryKey></inventoryKey> <sizeIndex></sizeIndex **<style>K500</style> <color>Black</color>** <size>M</size> **<quantity>10</quantity>** <whseNo></whseNo> </webServicePoDetailList> </arg0><arg1><senderId></senderId> <senderPassword></senderPassword> <sanMarCustomerNumber>5</sanMarCustomerNumber> <sanMarUserName>WebServices-Test</sanMarUserName> <sanMarUserPassword>sanmar</sanMarUserPassword> </arg1></web:submitPO></soapenv:Body></soapenv:Envelope>

**Questions or Problems?** Please Email [sanmarintegrations@sanmar.com](mailto:sanmarintegrations@sanmar.com) or Call 206-727-6458

**Copyright © 2010 SanMar Corporation. All Rights Reserved Allied According to the Convention R and R a g e | 13** No part of this publication may be reproduced or transcribed in any form without permission of the publisher.

#### **SanMar submitPO RESPONSE**

The response from the submitPO returns a message response on success or failure. If the "errorOccurred" =false, the message "PO Submission successful" is returned. If the "errorOccurred" = true, an error message is returned.

The following section describes the output returned for the submitPO API call. All web service calls return an object of type [type="tns.responseBean"] and contains the following attributes:

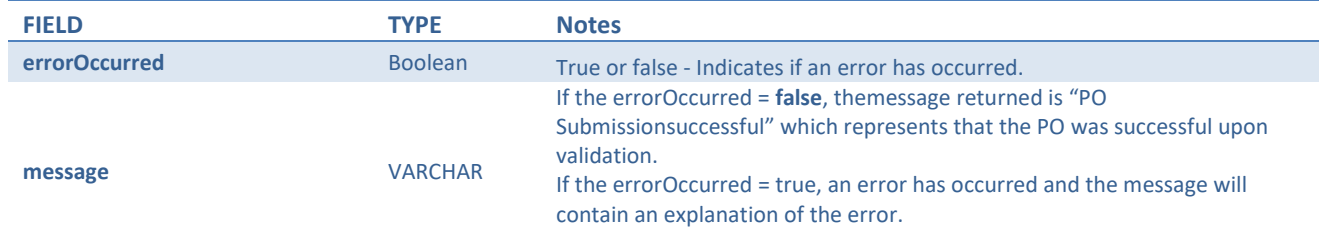

<S:Envelope xmlns:S="*http://schemas.xmlsoap.org/soap/envelope/*"> <S:Body> <ns2:submitPOResponse xmlns:ns2="*http://webservice.integration.sanmar.com/*"> <return> <errorOccurred>false</errorOccurred> <message>**PO Submission successful**</message> </return> </ns2:submitPOResponse> </S:Body> </S:Envelope>

Questions or Problems? Please Email [sanmarintegrations@sanmar.com](mailto:sanmarintegrations@sanmar.com)</u> or Call 206-727-6458

#### **Promostandards Purchase Order Web Service**

Order processing setup in both our eUAT and production environments can take 24-48 hours.

**eUAT WSDL:** <https://euat-ws.sanmar.com:8080/promostandards/POServiceBinding?WSDL>

**PRODUCTION WSDL:** <https://ws.sanmar.com:8080/promostandards/POServiceBinding?WSDL>

#### **Promostandards GetSupportedPODataTypes Service Parameters 16**

Provides a mechanism to get supported purchase order data types. This allows the consumer of the service to obtain supported purchase order data for their needs. Please be aware that the response will always state **BLANK**, because sanmar only ships blank products.

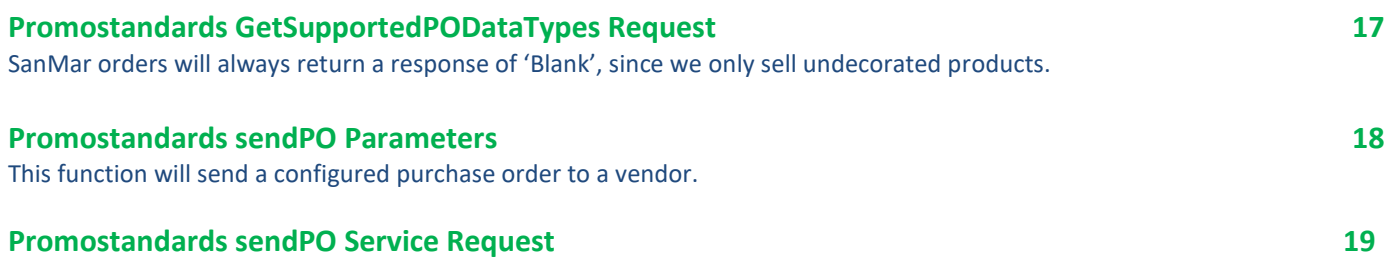

The purchase order is designed to work in conjunction with data from the Promostandards Product Pricing and Configuration web service. More information on Product Pricing and Configuration can be found at [http://promostandards.org.](http://promostandards.org/)

#### **GetSupportedPODataTypes Request Parameters**

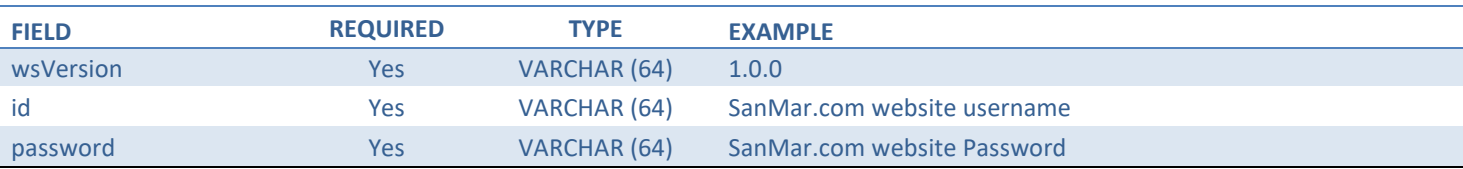

#### **GetSupportedPODataTypes Service REQUEST**

<soapenv:Body>

<ns:GetSupportedOrderTypesRequest>

<shar:wsVersion>1.0.0</shar:wsVersion>

<shar:id>test</shar:id>

<!--Optional:-->

<shar:password>123456</shar:password>

</ns:GetSupportedOrderTypesRequest>

</soapenv:Body>

</soapenv:Envelope>

#### **GetSupportedPODataTypes Response Parameters**

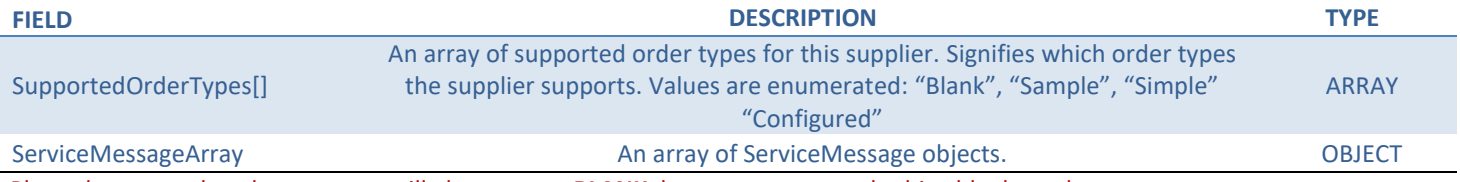

Please be aware that the response will always state **BLANK**, because sanmar only ships blank products.

#### **GetSupportedPODataTypes Service RESPONSE**

 <S:Body> <ns2:GetSupportedOrderTypesResponse xmlns="http://www.promostandards.org/WSDL/PO/1.0.0/SharedObjects/" xmlns:ns2="http://www.promostandards.org/WSDL/PO/1.0.0/"> <ns2:supportedOrderTypes>**Blank**</ns2:supportedOrderTypes> </ns2:GetSupportedOrderTypesResponse> </S:Body>

#### **Promostandards sendPO REQUEST Parameters**

#### **Authentication Request Parameters**

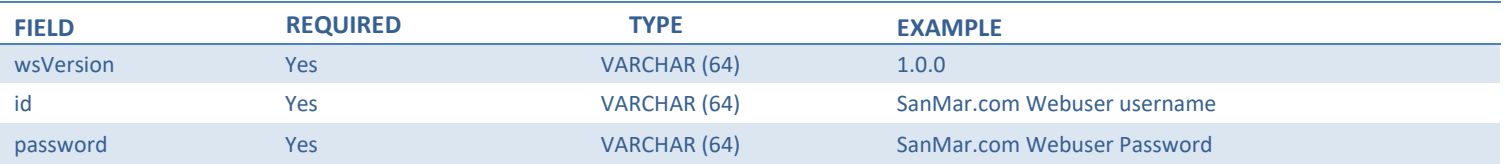

#### **PO Request Parameters**

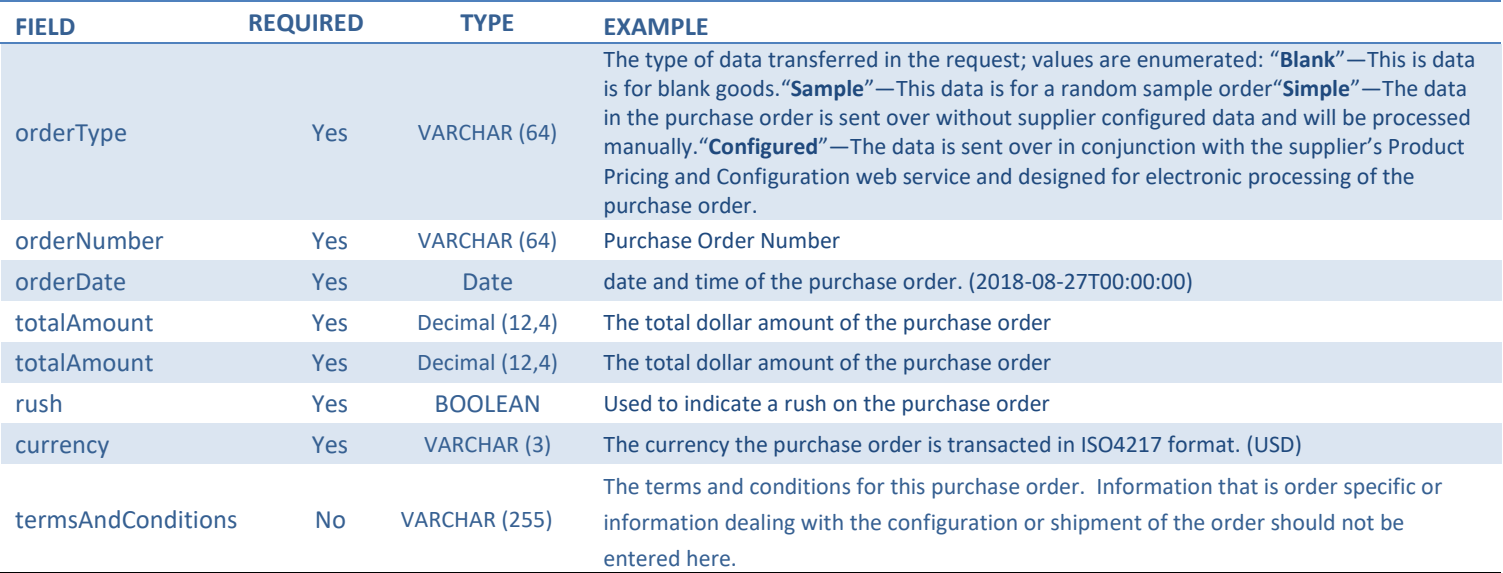

#### **Shipment Array Request Parameters**

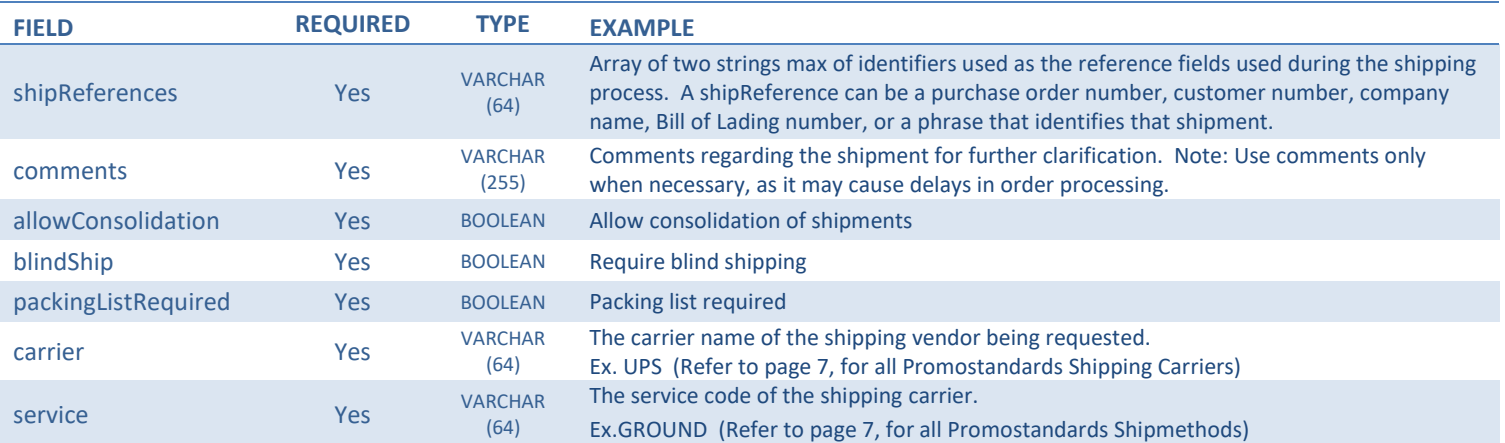

**Questions or Problems?** Please Email [sanmarintegrations@sanmar.com](mailto:sanmarintegrations@sanmar.com) or Call 206-727-6458

Copyright © 2010 SanMar Corporation. All Rights Reserved **Particle 17** a g e | 17 No part of this publication may be reproduced or transcribed in any form without permission of the publisher.

#### **ShipTo Array Request Parameters**

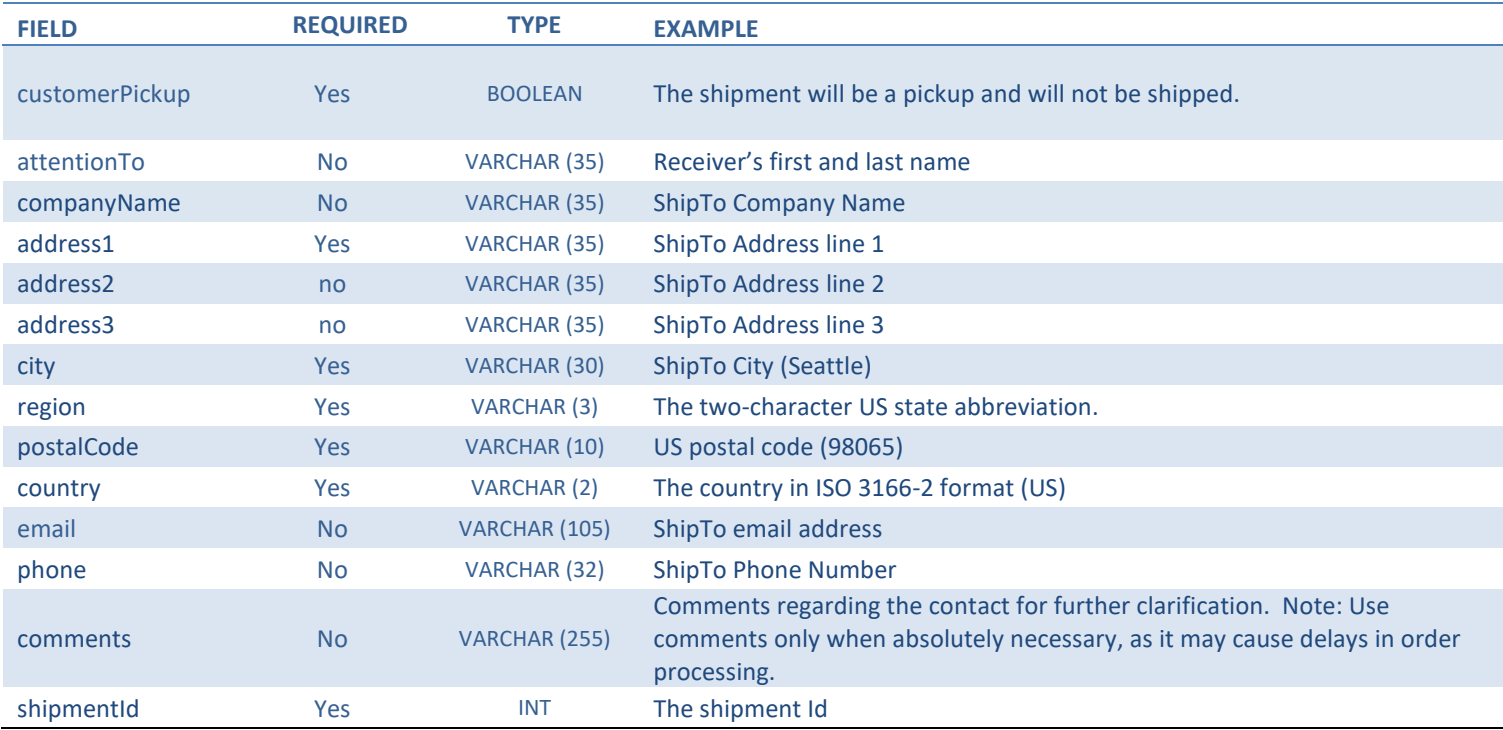

#### **LineItem Array Request Parameters**

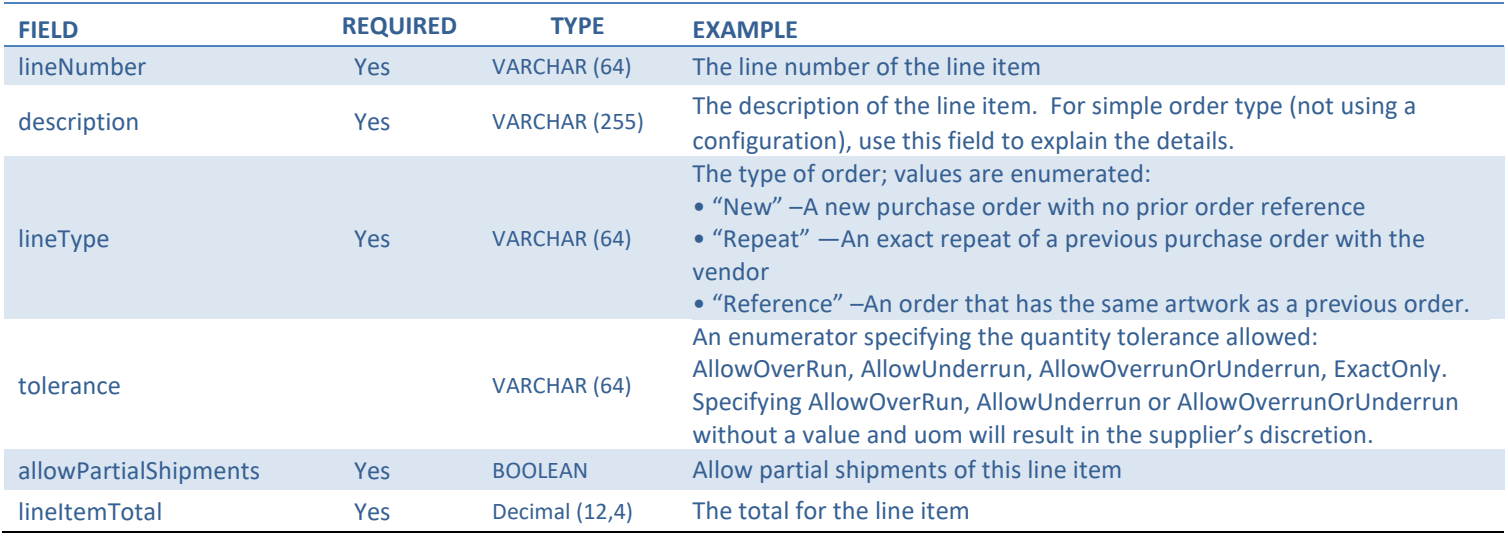

Questions or Problems? Please Email **[sanmarintegrations@sanmar.com](mailto:sanmarintegrations@sanmar.com)** or Call 206-727-6458

Copyright © 2010 SanMar Corporation. All Rights Reserved **Particle 18** P a g e | 18 No part of this publication may be reproduced or transcribed in any form without permission of the publisher.

#### **Part Array Request Parameters**

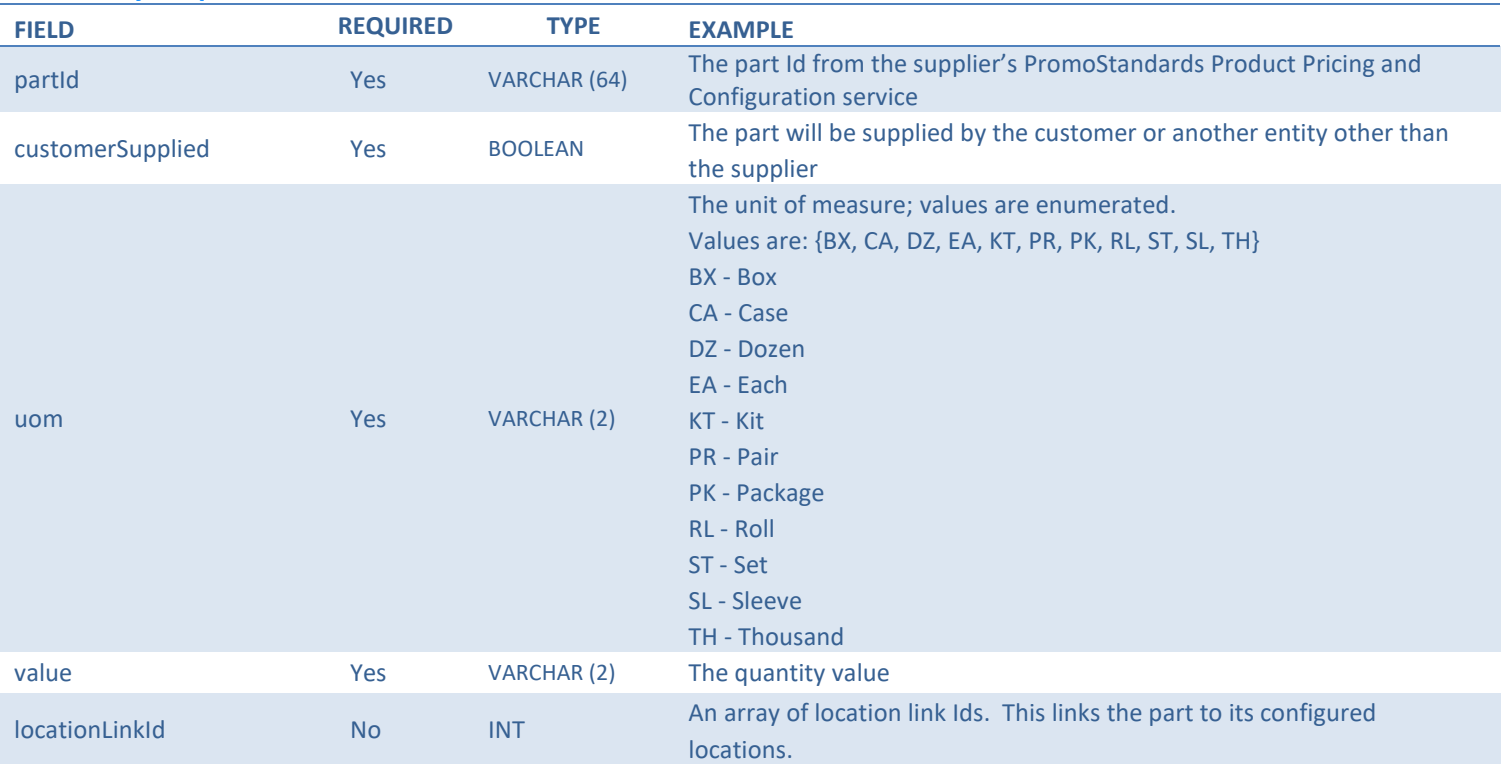

#### **Promostandards sendPO Service REQUEST**

<soapenv:Envelope xmlns:soapenv="http://schemas.xmlsoap.org/soap/envelope/" xmlns:ns="http://www.promostandards.org/WSDL/PO/1.0.0/" xmlns:shar="http://www.promostandards.org/WSDL/PO/1.0.0/SharedObjects/"> <soapenv:Header/> <soapenv:Body> <ns:SendPORequest> <shar:wsVersion>1.0.0</shar:wsVersion> <shar:id>test</shar:id> <!--Optional:--> <shar:password>12341234</shar:password>  $<sub>ns:PO</sub>$ </sub> <ns:currency>USD</ns:currency> <ns:LineItemArray> <!--1 or more repetitions:--> <ns:LineItem> <!--Optional:--> <ns:PartArray> <!--1 or more repetitions:--> <shar:Part> <shar:partGroup>01</shar:partGroup>

<shar:Quantity>

</shar:Quantity>

<shar:Part>

<shar:Quantity>

</shar:Quantity>

<!--Zero or more repetitions:-->

</shar:Part>

```
 <shar:partId>208322</shar:partId>
  <shar:value>1</shar:value>
  <shar:uom>PK</shar:uom>
 <!--Zero or more repetitions:-->
 <shar:locationLinkId>1</shar:locationLinkId>
<shar:partGroup>1</shar:partGroup>
 <shar:partId>92032</shar:partId>
 <shar:value>1</shar:value>
  <shar:uom>PK</shar:uom>
```

```
 <shar:locationLinkId>1</shar:locationLinkId>
     </shar:Part> 
    </ns:PartArray>
    <ns:allowPartialShipments>true</ns:allowPartialShipments>
    <ns:lineNumber>1</ns:lineNumber>
    <ns:lineType>New</ns:lineType>
    <shar:description></shar:description>
    <shar:extendedPrice>10</shar:extendedPrice>
    <shar:Quantity>
     <shar:value>2</shar:value>
    <shar:uom>PK</shar:uom>
    </shar:Quantity>
    <shar:ToleranceDetails>
      <shar:tolerance>AllowOverrun</shar:tolerance>
    </shar:ToleranceDetails>
  </ns:LineItem> 
 </ns:LineItemArray>
 <ns:orderDate>2018-06-29T00:00:00</ns:orderDate>
 <ns:orderNumber>TEST01</ns:orderNumber>
 <ns:orderType>Blank</ns:orderType>
 <ns:orderVersion>1</ns:orderVersion>
 <ns:ShipmentArray>
  <!--1 or more repetitions:-->
  <shar:Shipment>
    <shar:ShipTo>
```

```
 <shar:shipmentId>01</shar:shipmentId>
```

```
 <shar:ContactDetails>
```

```
 <!--Optional:-->
```

```
 <shar:attentionTo>Test</shar:attentionTo>
```

```
<!--0 to 4 repetitions:-->
            <shar:addressLines>10801 WAYZATA BLVD</shar:addressLines>
             <!--Optional:-->
             <shar:city>MINNETONKA</shar:city>
             <!--Optional:-->
            <shar:state>MN</shar:state>
             <!--Optional:-->
             <shar:postalCode>55305</shar:postalCode>
             <!--Optional:-->
            <shar:country>US</shar:country>
             <!--Optional:-->
               <shar:email>test@sanmar.com</shar:email>
              <!--Optional:-->
             <shar:phone>425-123-4567</shar:phone>
             <!--Optional:-->
            <shar:comments>Test comments</shar:comments>
            </shar:ContactDetails>
          </shar:ShipTo>
          <!--0 to 2 repetitions:-->
          <shar:packingListRequired>true</shar:packingListRequired>
          <shar:blindShip>false</shar:blindShip>
         <shar:allowConsolidation>true</shar:allowConsolidation>
          <shar:FreightDetails>
            <shar:carrier>UPS</shar:carrier>
            <shar:service>GROUND</shar:service> 
          </shar:FreightDetails>
         </shar:Shipment>
       </ns:ShipmentArray>
       <ns:termsAndConditions></ns:termsAndConditions>
       <ns:totalAmount>100</ns:totalAmount>
     </ns:PO>
    </ns:SendPORequest>
  </soapenv:Body>
</soapenv:Envelope>
```
#### **sendPO Service RESPONSE**

Upon a successful submission, the sendPO response will display a transaction identifier which includes the PO number. If no transaction identifier is returned, a populated ErrorMessage is returned.

```
Questions or Problems? Please Email sanmarintegrations@sanmar.com or Call 206-727-6458
<S:Envelope xmlns:S="http://schemas.xmlsoap.org/soap/envelope/">
  <S:Body>
    <ns2:SendPOResponse xmlns="http://www.promostandards.org/WSDL/PO/1.0.0/SharedObjects/" 
xmlns:ns2="http://www.promostandards.org/WSDL/PO/1.0.0/">
     <ns2:transactionId>TEST01-p-0034-1532455783062</ns2:transactionId>
   </ns2:SendPOResponse>
  </S:Body>
</S:Envelope>
```
Copyright © 2010 SanMar Corporation. All Rights Reserved P a g e | **21** No part of this publication may be reproduced or transcribed in any form without permission of the publisher.

#### **SanMar Text File Order Integration**

The following information outlines the required field(s) in each file, so you can easily create these files. In addition, you should also refer to our sample ordering files provided in our Integration Information FTP folder

Text file order integration consists of creating and uploading 3 text files (CustInfo.txt, Details.txt , Release.txt) that are uploaded to our FTP server. The order file names must be capitalized. are submitted to the **'In'** and **'Release'** folders and are moved to the '**Done'** folder along with the holding file that is created once the the details file is uploaded.

Before you start creating these files, you must understand how to appropriately format the file names, as purchase orders are associated by file name. File names are determined by three main components—the current date (the date format should always include two characters, e.g. MM-DD-YY), the batch number (an incremental number marking the number of purchase orders sent over each day), and the description of file. There is an extra component for the Release.txt file, which is a release number designation.

*Examples: 06-07-2015-1CustInfo.txt 06-07-2015- 1Details.txt 06-07-2015-1Release.tx*

All the files will be named with the same formatting for each order of the day with the files names capitalized.

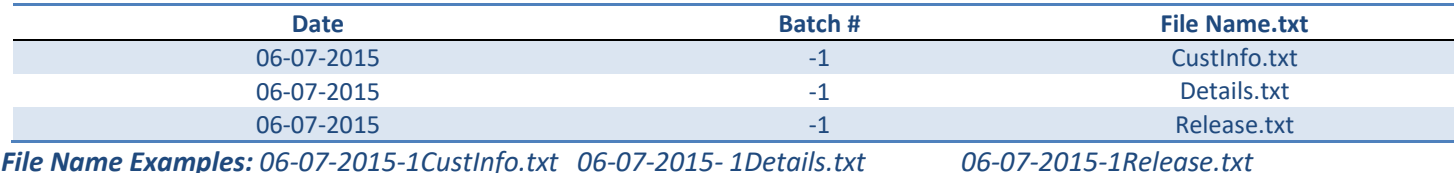

#### **Text File Batch Name Formatting**

Multiple orders will need to be batched in the file naming for all 3 files.

The first CustInfo.txt file sent on June 7, 2015, will be named "1CustInfo.txt -1CustInfo.txt". The "1CustInfo" part of the filename represents the first order and a second order will be named "2CustInfo". The next file on that same date will be named "06-07-15-3CustInfo.txt," and so on, as the batch number is an incremental number marking the number of purchase order batches sent over each day. The batch number for the following day will start over at "1," so the first file for June 8, 2015 would be "06-15-13-1CustInfo.txt."

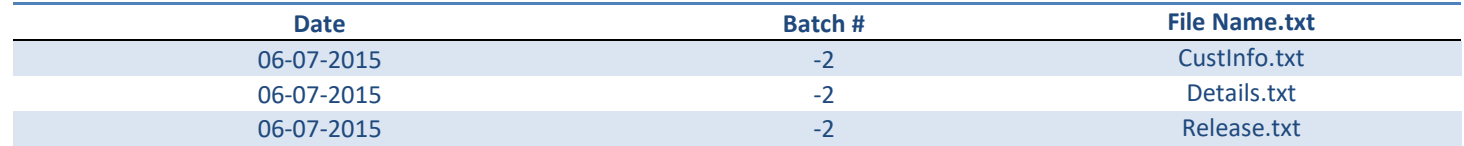

#### **Batched File Name Examples:**

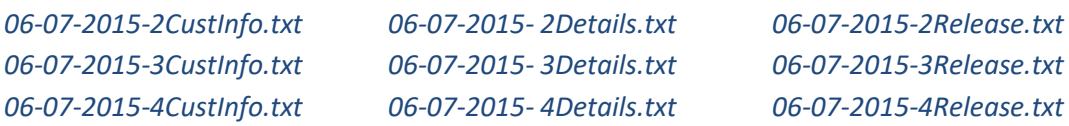

**Questions or Problems?** Please Email [sanmarintegrations@sanmar.com](mailto:sanmarintegrations@sanmar.com) or Call 206-727-6458

**Copyright © 2010 SanMar Corporation. All Rights Reserved Access 22 and Access 22 P** a g e | 22

No part of this publication may be reproduced or transcribed in any form without permission of the publisher.

#### **Details.txt File Formatting**

The Details.txt file contains all the product information for a given purchase order. Two of the fields (INVENTORY\_KEY and SIZE\_INDEX) are directly sourced from the SanMar Extended Product Descriptor Database (Sanmar\_EPDD.csv file).

As the CustInfo.txt and the Details.txt together constitute your electronic purchase order (CustInfo.txt containing the shipping information and Details.txt containing the product information), the two files should always match in terms of date and batch number. So, along with the first CustInfo.txt file on June 7, 2015, there will also be a Details.txt file, correspondingly named "06-07-15-1Details.txt." The next CustInfo.txt file sent on that same date will also have a correspondent Details.txt file, named "06-07-15-2Details.txt," and so on.

*Special Note*: The INVENTORY\_KEY required in the Details.txt file, is not the same number as our style number used in our catalog or online offering. For the appropriate warehouse number and location.

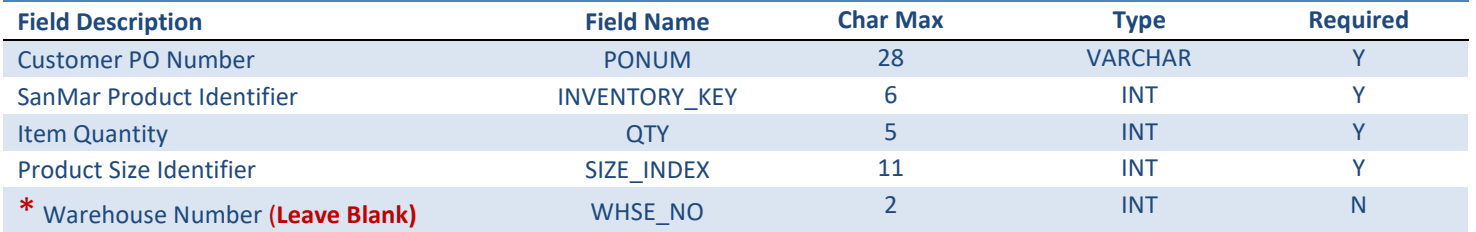

\*Due to the need to verify stock in the submitted warehouse before placing your order, please contact the SanMar Integration Team to discuss if this is the right option for you.

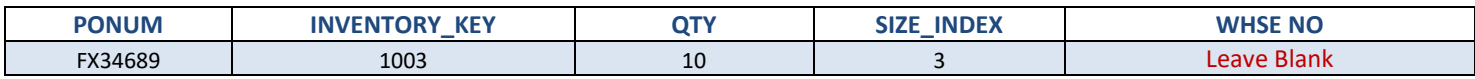

**Example:** FX34689,1003,10,3

#### **CustInfo.txt File Formatting**

This file contains all the shipping information for a purchase order. As can be seen in the CustInfo.txt example files, more than one purchase order and its shipping information can be included in a single .txt file.

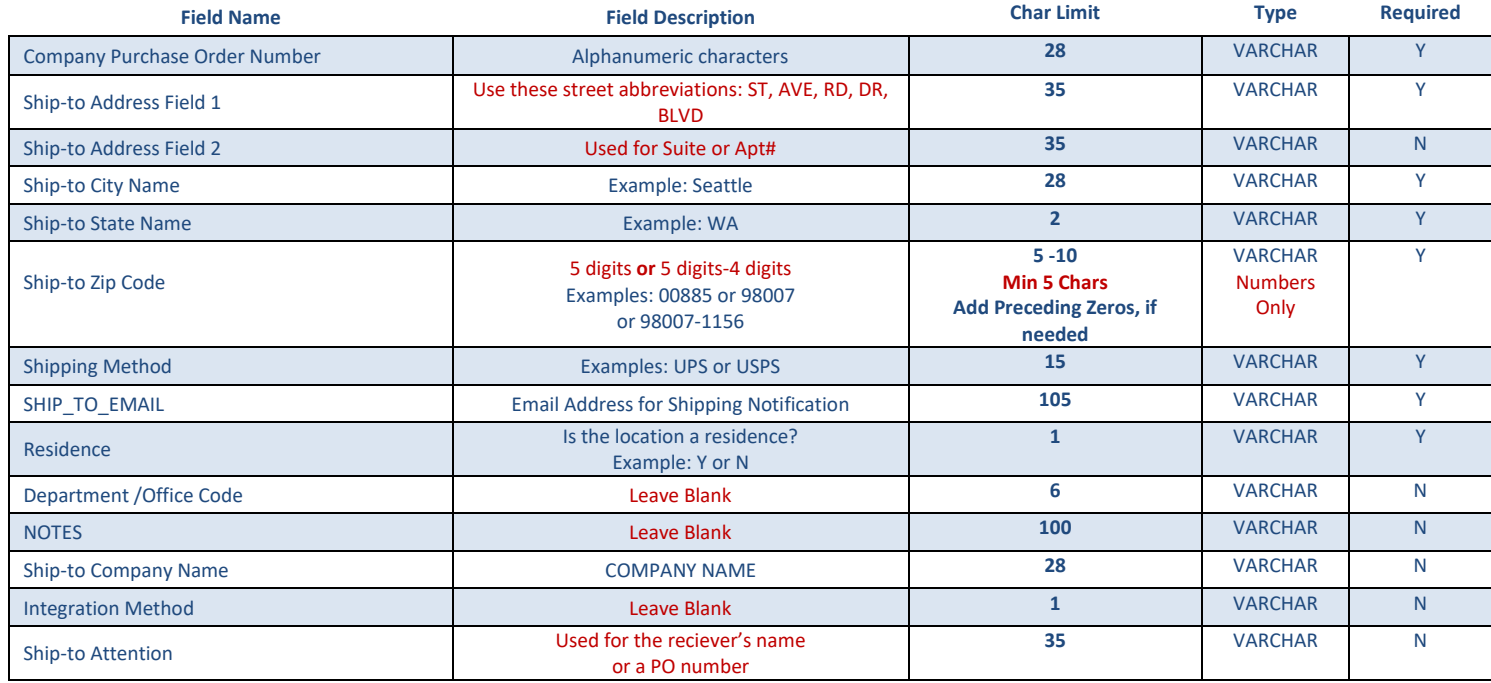

#### **Example:** FX34689,123 GRIFFITH ST,STE 202,CHARLOTTE,NC,28217,UPS,sales@abco.com,N,,,My Decorator,,DANA

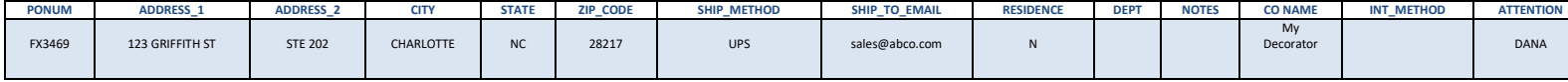

Questions or Problems? Please Email [sanmarintegrations@sanmar.com](mailto:sanmarintegrations@sanmar.com)</u> or Call 206-727-6458

#### **Release.txt File Formatting**

The Release.txt is the authorization file that releases the CustInfo.txt and Details.txt files for processing and fulfillment.

A purchase order will not be processed until a release file with the corresponding purchase order number is sent for release. A purchase order can be released for processing up to two weeks after a particular pair of CustInfo.txt and Details.txt files have been submitted. Product availability will be determined when the purchase order is released and processed.

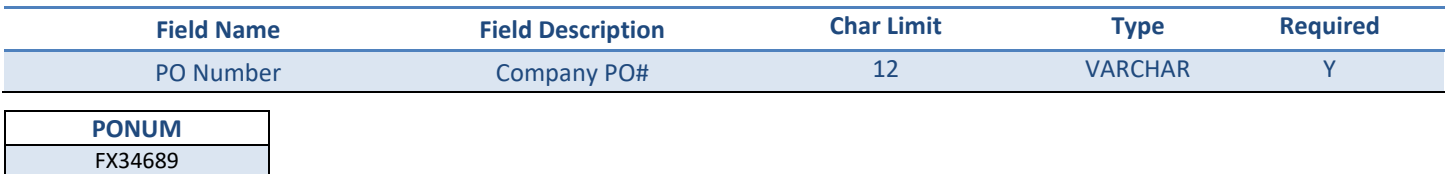

#### **Eample Release File data:** FX34689

The Release.txt file includes the same three main components, with the addition of the release number, which is added to the end of the file description to distinguish the number of releases authorized in a given day. Because any given pair of CustInfo.txt and Details.txt files can reference more than one purchase order, the release file allows the flexibility to authorize for processing any one or combination of multiple purchase orders in the CustInfo.txt and Details.txt pair batch.

*Example*: if a pair of CustInfo.txt and Details.txt files references three purchase orders for three different products, the first release file sent on June 7, 2015 (named "06-07-15-1Release1.txt") may authorize only two of the purchase orders for processing and shipment. The third purchase order could be released later in the day or up two weeks later, and would be named "06-07-15-01Release2.txt," since it would be the second release authorization for the pair of CustInfo.txt and Details.txt files placed on June 7, 2015.

#### **The Holding.txt (Order Acknowledgement) file**

This file is created by the SanMar order processing system, which serves as your order acknowledgement file which is produced within 15 minutes after you submit your order. The processor converts the details data (InventoryKey and SizeIndex) into the holding file as style, color and size and displays the ship-from warehouse and product availability flag (Y or N), which tells you if there is stock for the submitted line item.

#### **Holding File Output**

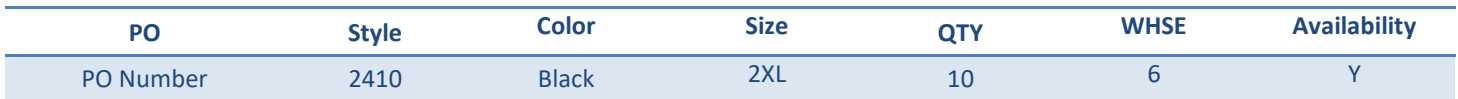

#### **Holding File Field Description**

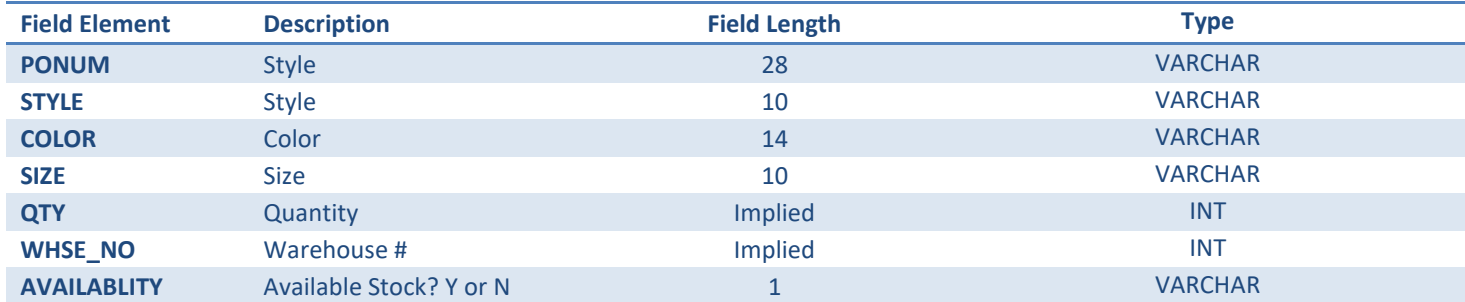

**Availability Note:** SanMar will check inventory prior to placing an order and will source each order from the closest warehouse to the destination zip code. If the inventory is unavailable, a SanMar customer service representative will notify the customer via phone for permission to ship short or find an alternate item to replace the out-of-stock inventory.

#### **Example:** FX34689,123456,10,5

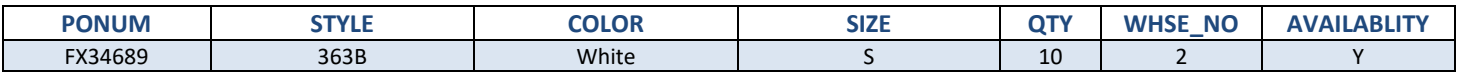

#### **Warehouse Numeric Values**

All warehouses are assigned a numeric value which is displayed in the order confirmation/holding file.

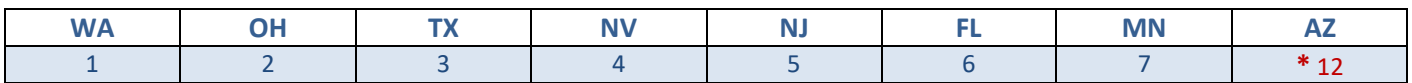

\* Due to virtual warehouses in our system, the Arizona warehouse is number 12.

**Questions or Problems?** Please Email [sanmarintegrations@sanmar.com](mailto:sanmarintegrations@sanmar.com) or Call 206-727-6458

**Copyright © 2010 SanMar Corporation. All Rights Reserved Allied According to the Convention R and R a g e | 26** 

No part of this publication may be reproduced or transcribed in any form without permission of the publisher.

#### **In & Release Folder**

The CustInfo.txt and Details.txt Files will be uploaded to the In Folder and the Release.txt to the Release Folder.

#### **Done Folder**

All the order files in a successful order will be moved to the Done folder ands the order will be entered into our main system where it will be sent to the warehouse.

#### **Holding & WaitingRelease Foders**

the Holding file will be created and will show which products are available and the warehouse number, if you do not upload the release file then the order will not be processed but the Holding will still be created and the CustInfo and Details files will be moved to the WaitingRelease folder.

#### **ErrorFiles Folder**

If there is an issue with the format or data the order files will be moved to the ErororFiles folder.

#### **ResubmittedFiles Folder**

Our system does stop you from submitting the same PO number nut you must have a unique for each order that is uploaded, if not the order files will be moved to the ResubmittedFiles.

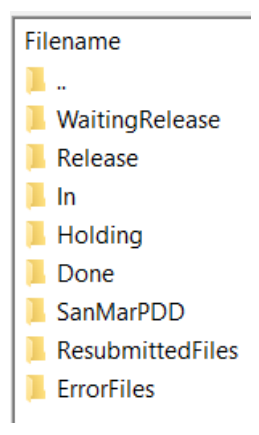

### **Change Log**

October 2020

- Updated PO character length from 12 to 28 max characters
- Added credit payment option for integration orders
- Added new brands; Allmade, Champion, Cotopaxi

#### May 2020

- Updated Truck ship methods
- Updates Email field Character Limit to 105
- Updated Notes field Character Limit to 100
- Updated eUAT testing environment to the eUAT environment
- Added Partial Shipment Status to Promostandards Order Status service

#### August 2019

• Updated Promostands ship methods

#### May 2019

- Added promostandard ship method PSST
- Split promostandard carrier and service parameters
- Updated Promostandards Ship Methods Information

#### September 2018

- Updated Promostandard Puchsare Order Information
- Added FEDEX ShipMethods

#### August 2018

- Added Promostandard Puchsare Order integration
- Added PSST ShipMethod and Information

#### December 2017

• Updated all links stage environment WSDLs from stage to eUAT for improved access and stability

#### October 2017

- Updated links to sanmar.com
- Updated Brand Restriction information
- Added The North Face to Brand Restrictions
- Added Rabbit Skins to Brand Restrictions